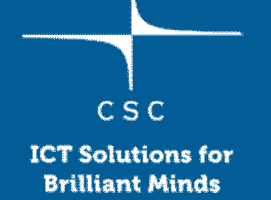

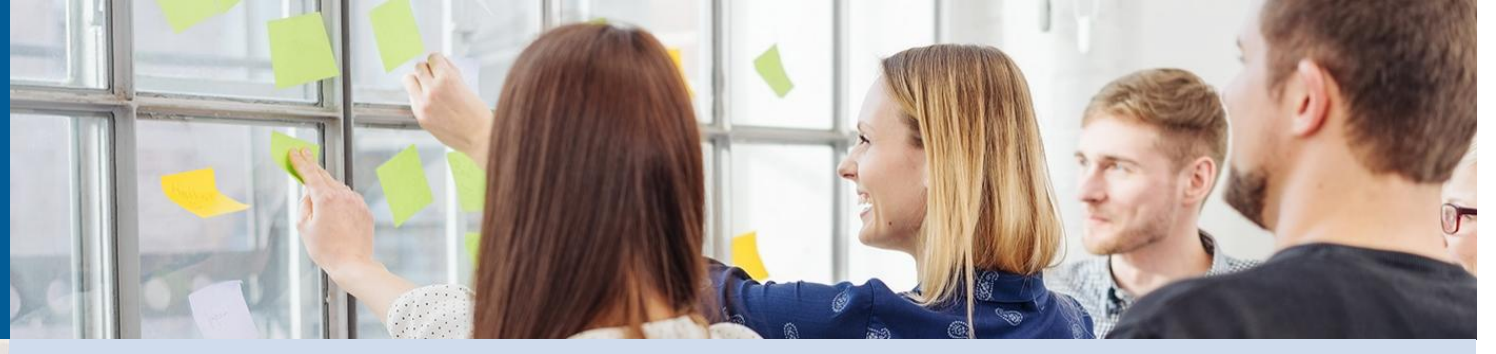

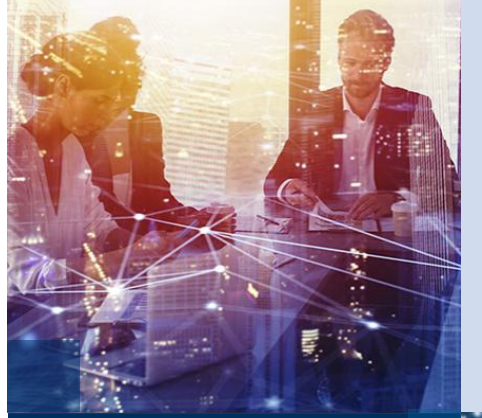

# **Working in Unix Command Line**

11.3.2019

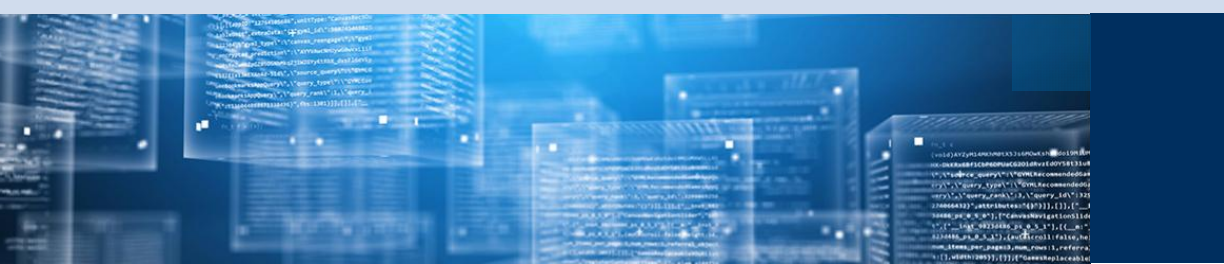

# **Working with bash shell**

- For more information, see:
	- ohttp://research.csc.fi/csc-guide-linux-basics-for-csc

# Unix/linux commands

Basic syntax:

#### *command -option argument*

ls ls -l ls -l myDirectory

Use *man* command to get information about possible options

man ls

### **Commands for directories:**

cd change directory ls list the contents of a directory pwd print (=show) working directory mkdir make directory rmdir remove directory

# **Commands for files:**

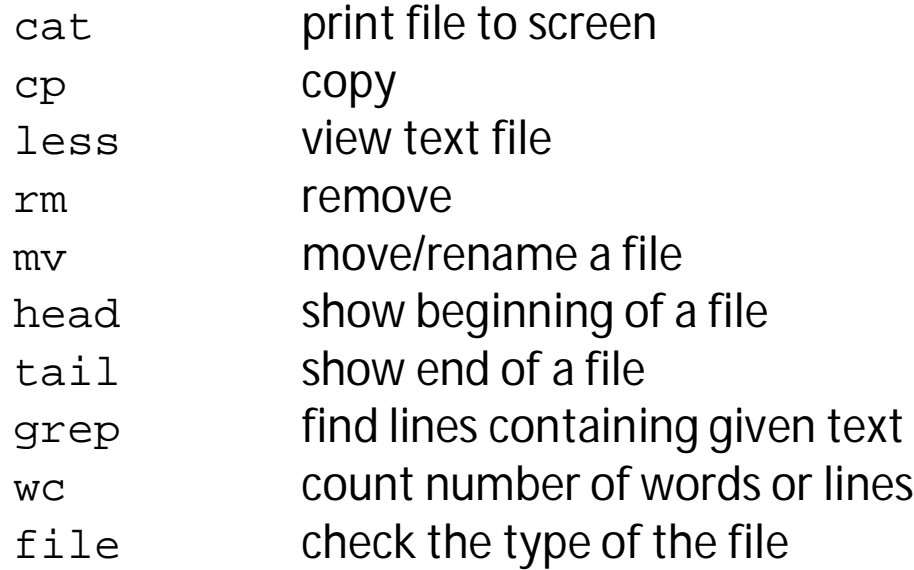

 $\overline{c}$ 

#### **Special characters:**

\*(asterisk), wild card, means any text ls \*.fasta | (pipe) guides output of a command to an input of another commands ls \*.fasta | less > Writes output to a new file ls > files\_of\_the\_directory.txt ~ (tilde) means your home directory as does \$HOME cp test.txt ~/file.txt cp text.txt \$HOME & runs command in background gzip my\_big\_file.tar & \ (backslash) escape, used to tell the system to ignore special meanings cp this\ filename\ has\ spaces.txt \$WRKDIR

# **Piping**

- It is also possible to "pipe" output of one command to another command using "|" characters
- This can be faster that using files as there is no disk I/O

```
ls –l | less
cat myfile.txt | sort | uniq
```
## **Redirection**

- It is often useful to redirect the output (stdout) of a command to a file
	- o">" will overwrite the contents o Try: ls > filelist cat filelist o Depending on your bash settings, may cause error if target file exists

```
o">>" will append to a file
```
- Sometimes it's necessary to capture stderr as well command > out.file 2> err.file
- Both stdout and stderr so same file command &> output.file command > output.file 2>&1 (for older bash versions)

## **Redirection**

- Redirection can also be done in the other direction
	- o Redirect the contents of the file to the standard input (stdin) of a command cmd < file
	- o Redirect a bunch of lines to the stdin. If 'EOL' is quoted, text is treated literally. cmd << EOL line1 line2 EOL
	- o Redirect a single line of text to the stdin of a command cmd <<< "string"

# **Variables and arrays**

To set a variable: variable=value To use a variable \$variable

> var1="Hello" var2="World" echo \$var1 \$var2

To set an array array=( value1 value2 valueN ) To use a value in an array (note: zero based) \${array[n]}

array=( a b c ) echo \${array[1]}

## **Variables and arrays**

Sometimes it is necessary to separate variable name from rest of the command:

This would not work:

sed -n \$SLURM\_ARRAY\_TASK\_IDp namelist

So instead we can use:

sed -n \${SLURM\_ARRAY\_TASK\_ID}p namelist or sed -n "\$SLURM\_ARRAY\_TASK\_ID"p namelist

#### **Environment variables**

- Normal variables only visible to the process that set them
- To make a variable visible also to any child processes (*e.g.* any programs run from a shell), you must use **export** command:

export PATH=\${PATH}:\${USERAPPL}/mcl/version-12-068/bin

- Typical examples are the system variables that point to different file system locations: **\$HOME, \$USERAPPL, \$WRKDIR** etc
- SLURM has it own set of useful system variables: **\$SLURM\_CPUS\_PER\_TASK, \$SLURM\_ARRAY\_TASK\_ID** etc

## **Quotes**

- Different quotes have different fuctionalities
	- '' Take text enclosed within quotes literally
	- ` ` Take text enclosed within quotes as command and replace with output
	- "" Take text within quotes literally after substituting any variables
- Compare the results of these commands:

var="test"; echo 'echo \$var' var="test"; echo `echo \$var` var="test"; echo "echo \$var"

#### **Some useful commands for parsing lines**

Try these to see what they do!

#### sed

echo "one this two this three" | sed s/this/that/ echo "one this two this three" | sed s/this/that/g

#### awk

echo "one two three" | awk '{print \$2}' echo "one;two;three" | awk –F";" '{print \$2 \$3}'

#### cut

```
echo "123456789" | cut –c 4
echo "123456789" | cut –c -4
echo "123456789" | cut –c 4-
echo "123456789" | cut –c 4-7
echo "one two three" | cut -d " " -f 2
```
All of these have much more options. See man pages for details.

## **Some useful commands for parsing lines**

**grep** is a powerful tool for finding regular expressions in files

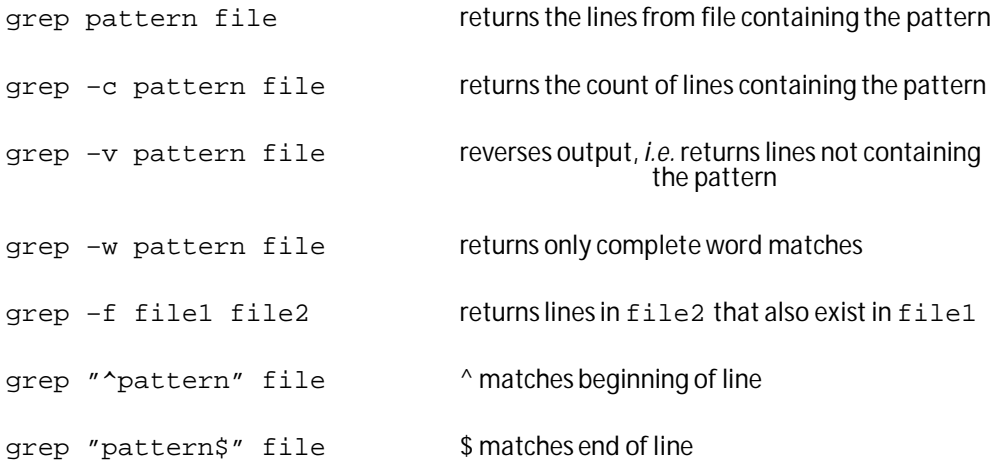

It's good to remember that **grep** operates line by line, *i.e.* matches separated into two lines are not found.

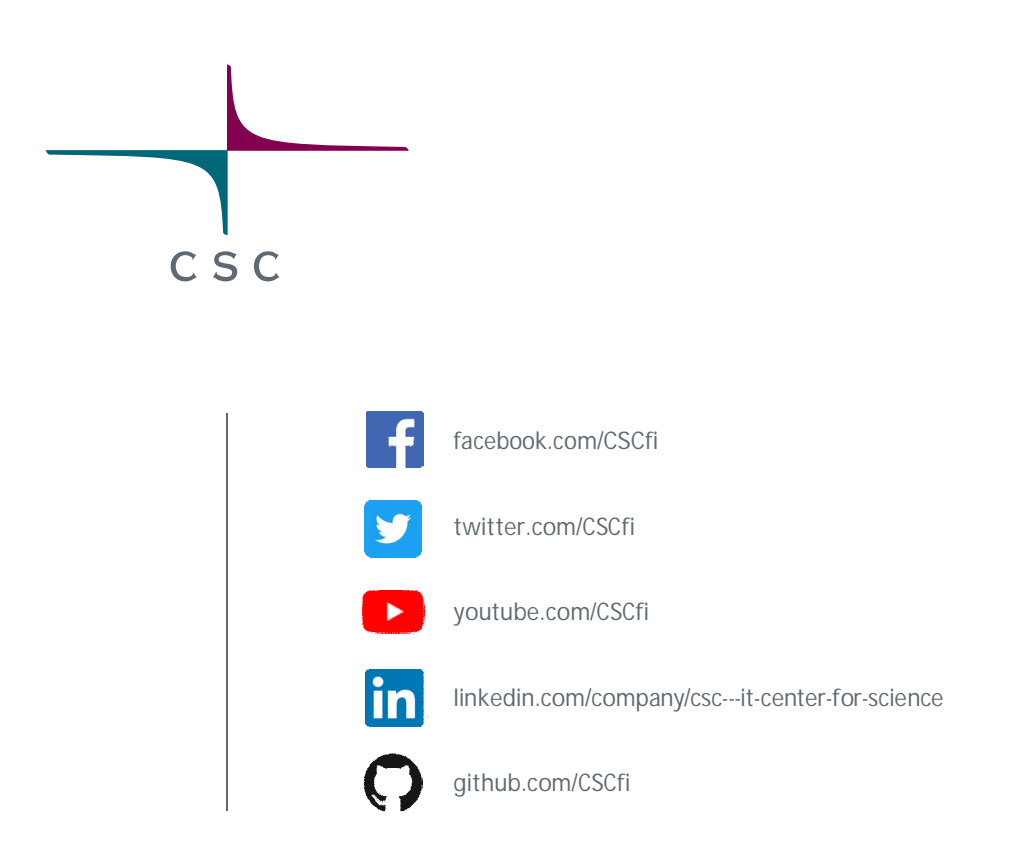